# **Instrukcja obsługi**

# Fotopułapka z funkcją MMS **HC-25G/940**

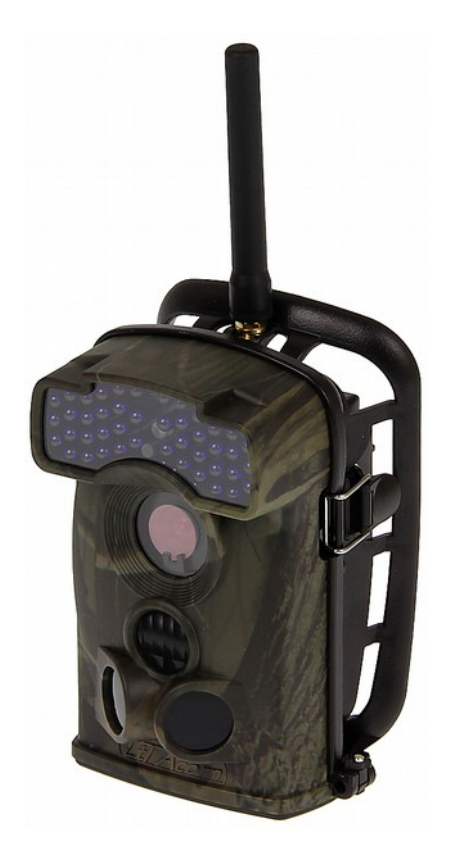

**Dane techniczne oraz treść poniższej instrukcji mogą ulec zmianie bez uprzedzenia.**

Odbiornik zgodny jest z warunkami dyrektywy 89/336/EEC dotyczącej przestrzegania przez kraje członkowskie przepisów zgodności elektromagnetycznej oraz warunkami dyrektyw 73/23/EEC i 93/68/EEC dotyczących przestrzegania przez kraje członkowskie przepisów niskiego napięcia i bezpieczeństwa związanego z obsługą urządzeń elektrycznych.

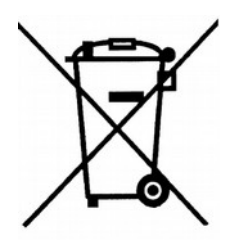

Symbol ten informuje, że danego urządzenia elektrycznego lub elektronicznego, po zakończeniu jego eksploatacji, nie wolno wyrzucać razem z odpadami gospodarczymi. Urządzenie należy przekazać do wyspecjalizowanego punktu zbiórki. Szczegółowe informacje o najbliższym punkcie zbiórki można uzyskać u władz lokalnych. Ponadto produkt można oddać lokalnemu dystrybutorowi podczas zakupu innego urządzenia o podobnych właściwościach. Odpowiednia utylizacja urządzenia pozwala zachować cenne zasoby naturalne i uniknąć negatywnego wpływu na zdrowie i środowisko, które może być zagrożone w przypadku niewłaściwego postępowania z odpadami.

# Spis treści

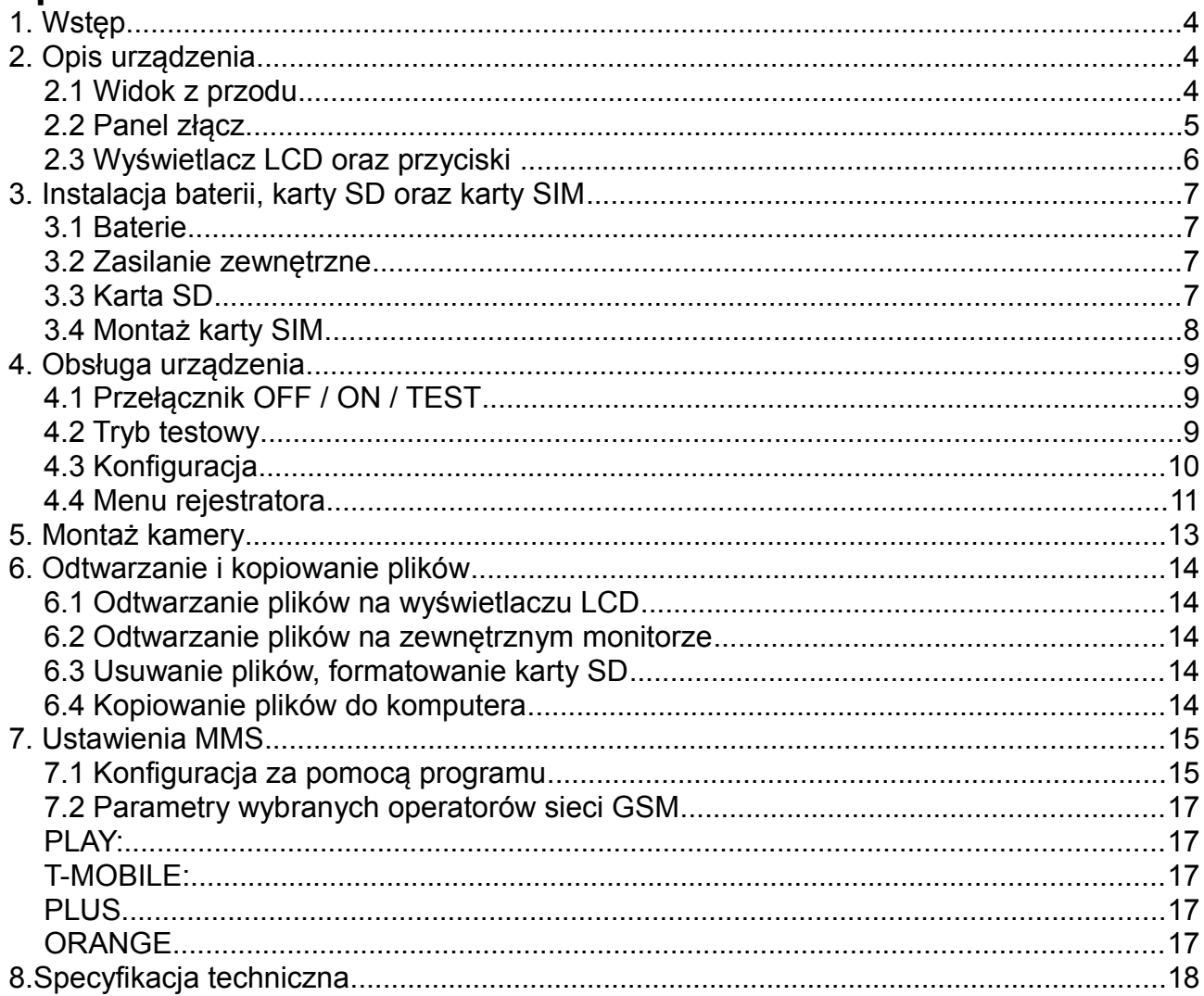

# **1. Wstęp**

Fotopułapka to kamera cyfrowa przeznaczona do rejestracji zdjęć wysokiej rozdzielczości oraz nagrań video. Rejestracja zdjęć lub nagrań video może być uruchamiana z detekcji ruchu (czujka PIR). Zdjęcia/nagrania video zapisywane są na kartę SD . Urządzenie pobiera niewiele prądu dlatego może pracować przez długi okres czasu, zasilanym bateriami AA. Rejestrator wyposażony jest w wewnętrzny oświetlacz podczerwieni, umożliwiający wykonywanie zdjęć w całkowitej ciemności. Fotopułapka posiada obudowę odporną na wilgoć, dlatego może być montowana na zewnątrz budynków oraz w lasach.

# **2. Opis urządzenia**

Fotopułapka posiada następujące złącza: USB 2.0, slot kart SD, wyjście TV, gniazdo zewnętrznego zasilania. Przełącznikiem trójpozycyjnym: OFF/ON/TEST można wybrać tryb pracy.

#### *2.1 Widok z przodu*

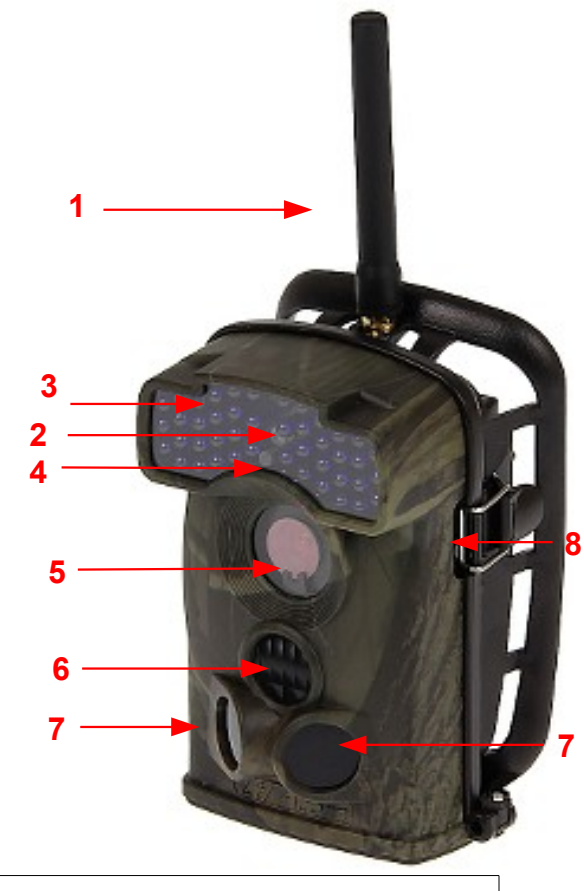

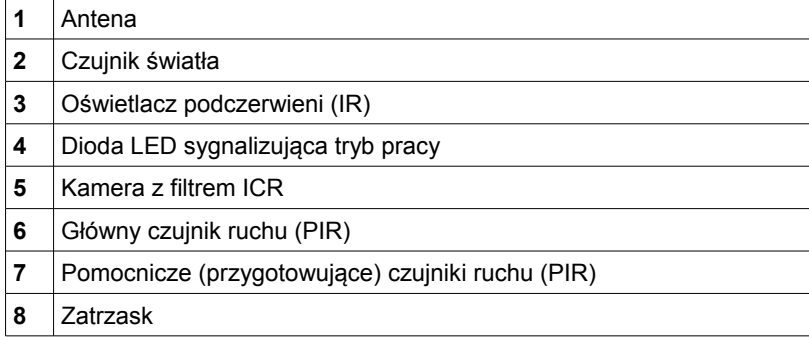

# *2.2 Panel złącz*

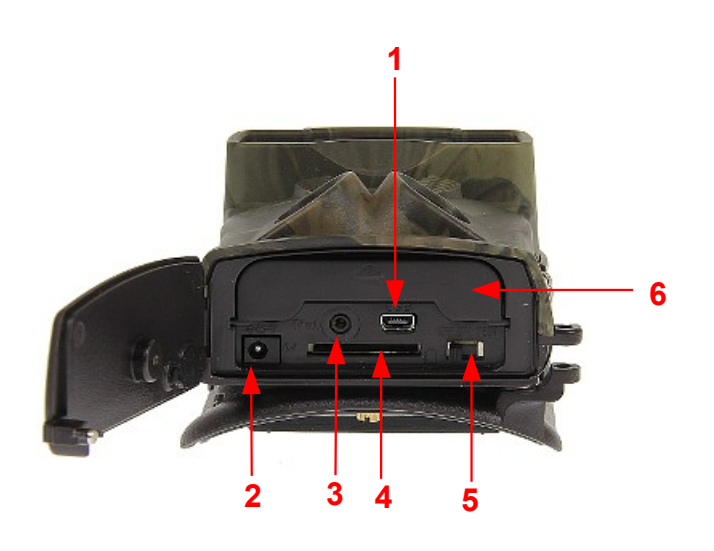

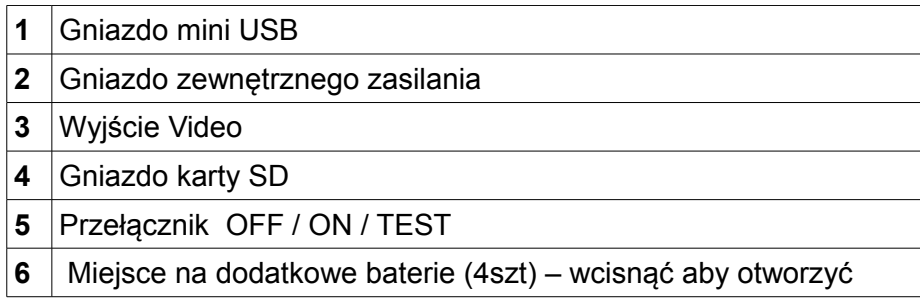

#### *2.3 Wyświetlacz LCD oraz przyciski*

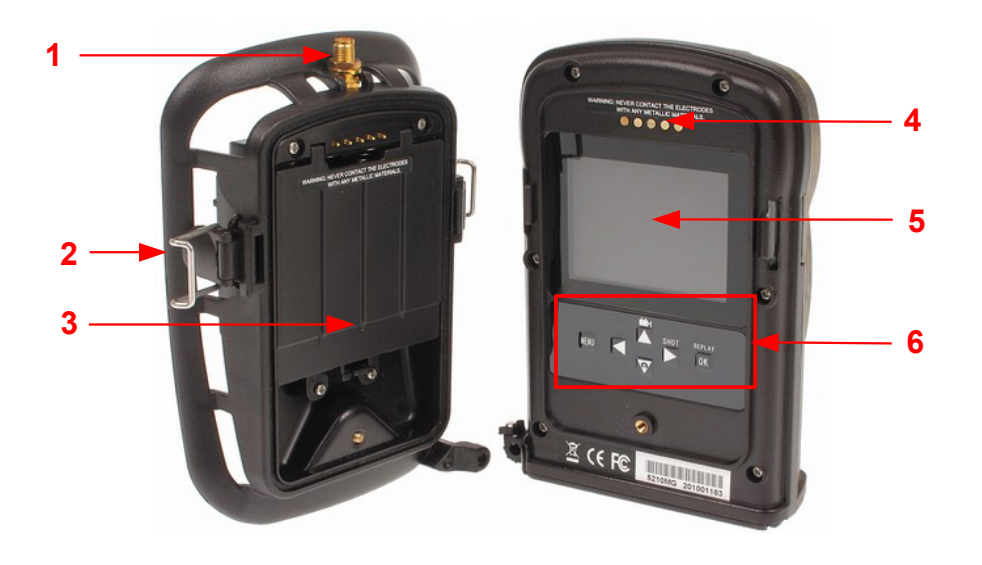

- Gniazdo anteny
- Zatrzask obudowy
- Miejsce na baterie (4 x AA)
- Złącze zasilania (nie dotykać metalowymi przedmiotami)
- Monitor LCD
- Klawiatura:
	- **MENU** wejście do menu
		- ▲ "w górę" / Odtwarzanie: następny plik / Tryb Video
		- ► "w prawo" / SHOT fotografowanie
		- ▼ "w dół" / Odtwarzanie: poprzedni plik / Tryb fotografowania
		- $\blacktriangleleft$  "w lewo"

# **3. Instalacja baterii, karty SD oraz karty SIM**

Przed pierwszym zamontowaniem baterii i karty SD należy zapoznać się z poniższymi informacjami:

# *3.1 Baterie*

Po otworzeniu obudowy umieścić cztery lub osiem baterii typu AA. Należy umieszczać baterie tak aby zapełniać grupę po cztery sztuki. Aby zapewnić długi czas pracy wszystkie baterie powinny być jednakowego typu/producenta.

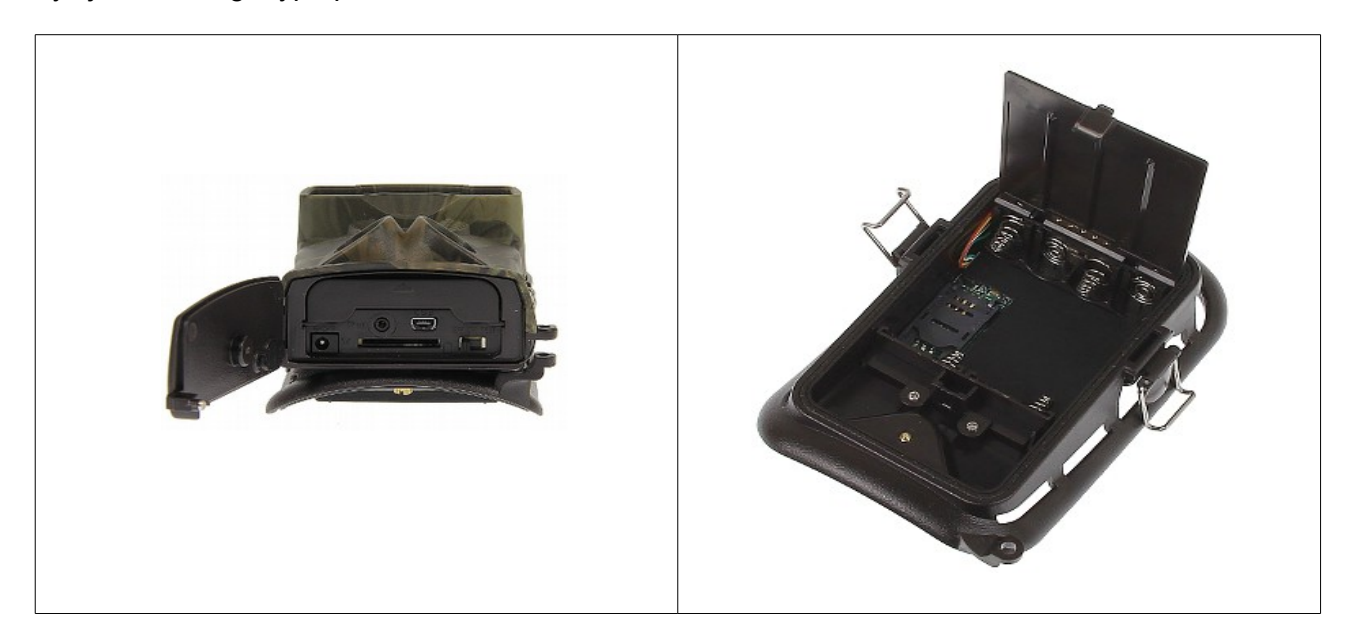

Należy pamiętać o odpowiedniej polaryzacji baterii. Używać tylko wysokiej jakości baterii alkalicznych. Można stosować akumulatory NiMH, jednak trzeba pamiętać o ich mniejszej pojemności od baterii alkalicznych.

### *3.2 Zasilanie zewnętrzne*

● Opcjonalnie można podłączyć zewnętrzny zasilacz DC 6V. Przed podłączeniem zasilacza należy sprawdzić poprawną polaryzację na wtyczce zasilającej.

# *3.3 Karta SD*

**Podczas wkładania lub wyciągania karty SD, fotopułapkę należy wyłączyć!**

# *3.4 Montaż karty SIM*

Gniazdo karty SIM znajduje się pod pojemnikiem na baterie.

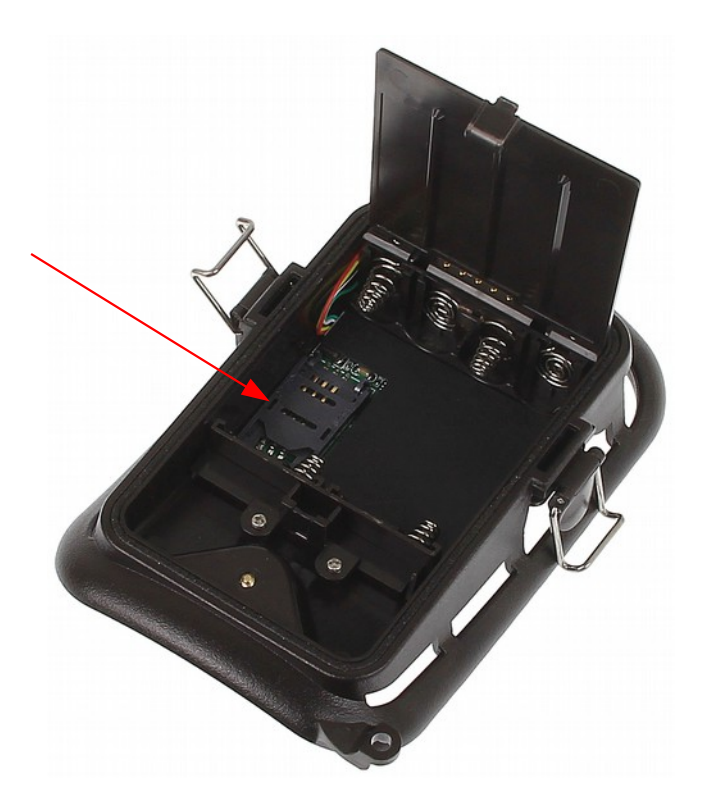

# **4. Obsługa urządzenia**

### *4.1 Przełącznik OFF / ON / TEST*

## **OFF**

W tej pozycji urządzenie jest wyłączone i można bezpiecznie wymieniać baterie oraz kartę SD. Także w trakcie użycia połączenia poprzez USB z komputerem PC należy użyć tego trybu pracy. Urządzenie w trybie OFF pobiera niewielki prąd z baterii. Dlatego zaleca się wymontowanie baterii gdy fotopułapka nie jest używana przez dłuższy czas..

#### **ON**

Po ustawieniu przełącznika w pozycję ON, kamera przechodzi do trybu zapisu. Przez 10 sekund po uruchomieniu fotopułapka nie jest aktywna i sygnalizuje to pulsowaniem diody LED. Daje to czas na zamknięcie obudowy i oddalenie się od monitorowanej strefy.

#### **TEST**

Ten tryb pracy urządzenia przeznaczony jest do konfiguracji fotopułapki. Po przejściu do tego trybu na wyświetlaczu zostanie wyświetlony podgląd obrazu na żywo.

#### *4.2 Tryb testowy*

Po ustawieniu przełącznika w trybie **TEST** istnieje możliwość użycia przycisków z przypisanymi funkcjami:

- **MENU** wejście do menu
- ▲ "w górę" / Odtwarzanie: następny plik / Tryb Video
- ► "w prawo" / **SHOT** fotografowanie
- ▼ "w dół" / Odtwarzanie: poprzedni plik / Tryb fotografowania
- $\bullet \leftarrow$   $\bullet \leftarrow$  w lewo"
- **REPLAY / OK** odtwarzanie plików

# *4.3 Konfiguracja*

Aby wejść do trybu ustawień, ustaw przełącznik w tryb **TEST** i wciśnij przycisk **MENU**. Zrzuty menu OSD:

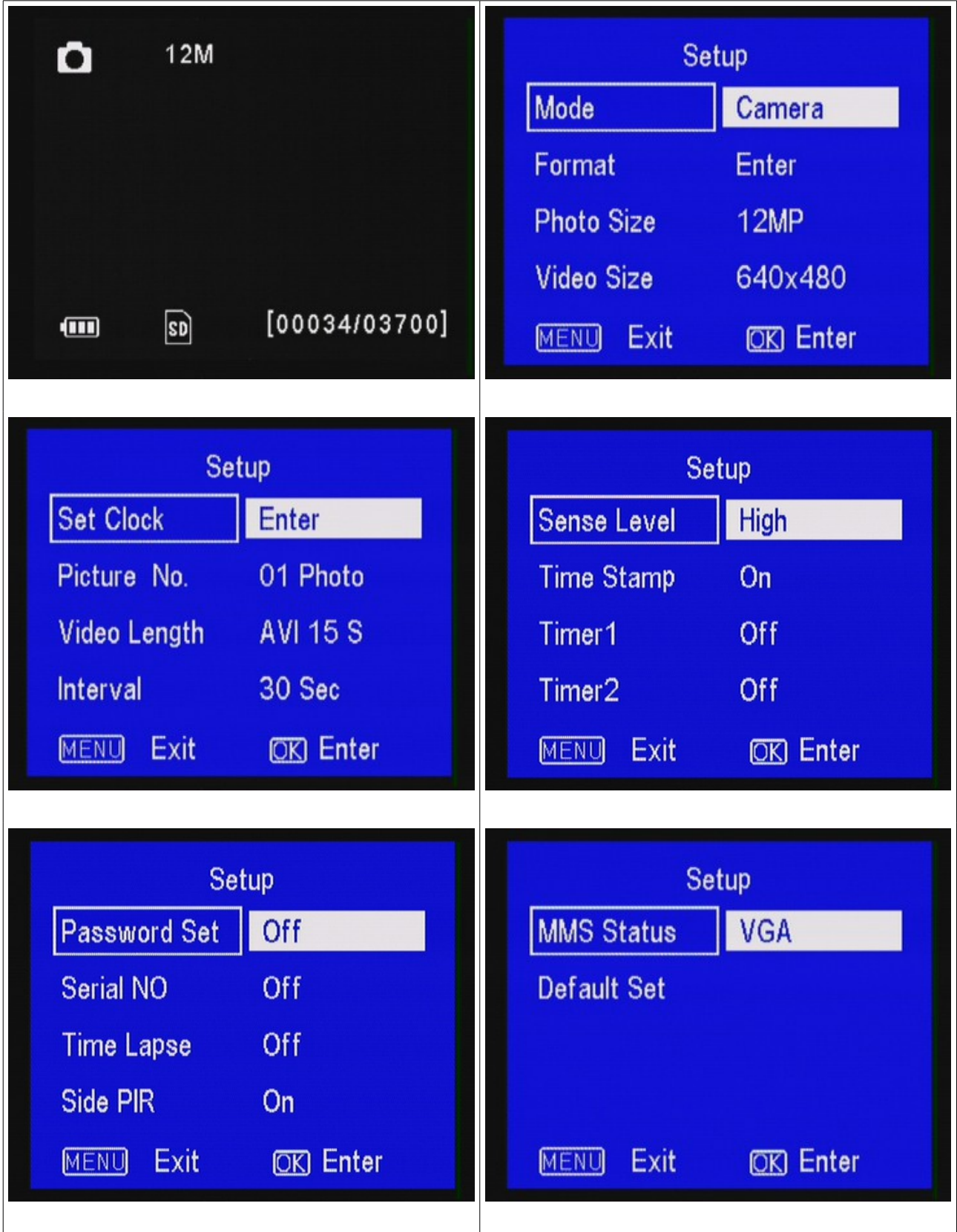

- Wciśnij przycisk ▲lub▼ aby poruszać się po menu,
- Wciśnij przycisk ◄ lub ►aby zmienić ustawienia,
- Wciśnij **OK** aby zatwierdzić parametr,
- Wciśnij **MENU** aby wyjść z menu.

# *4.4 Menu rejestratora*

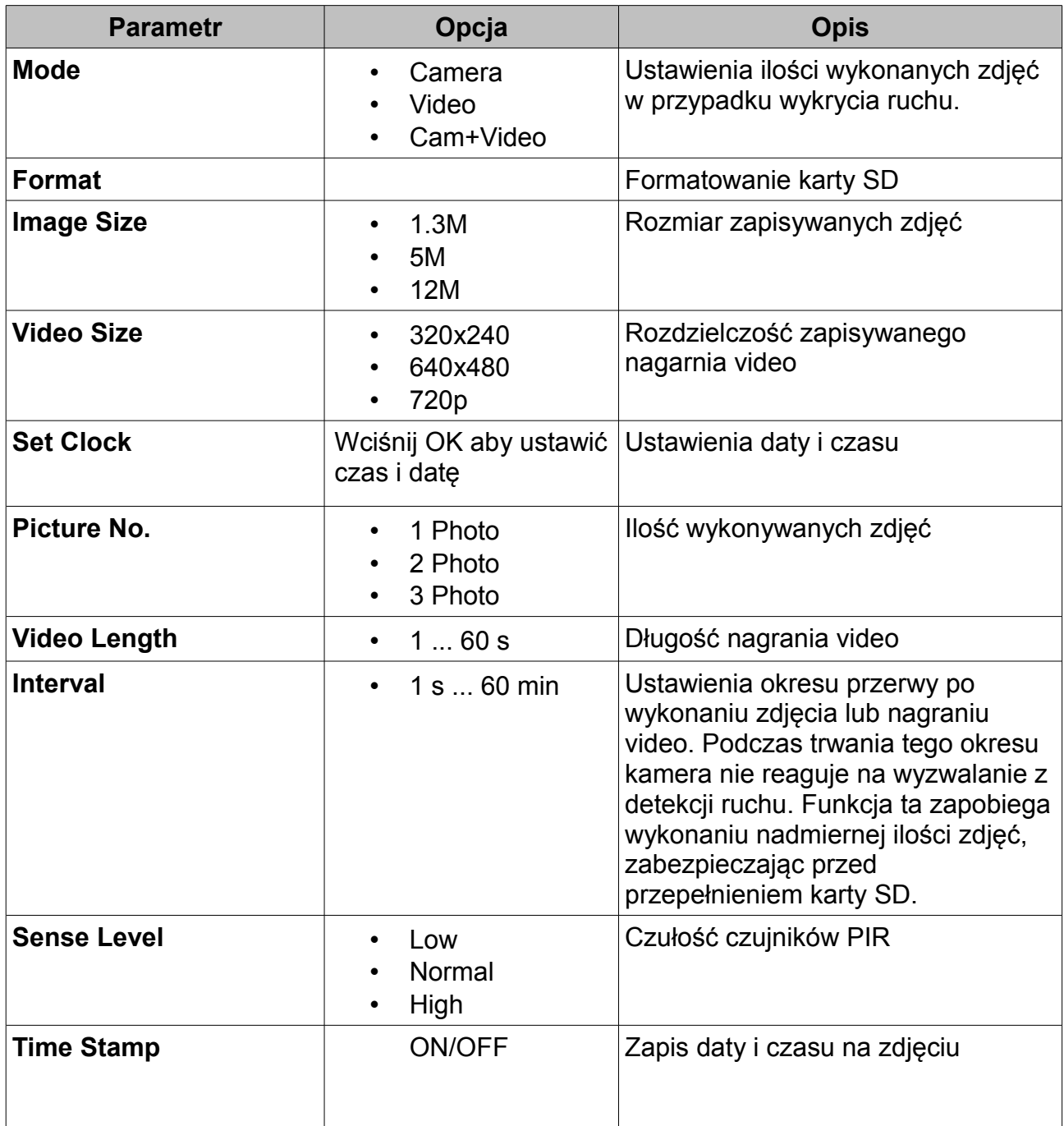

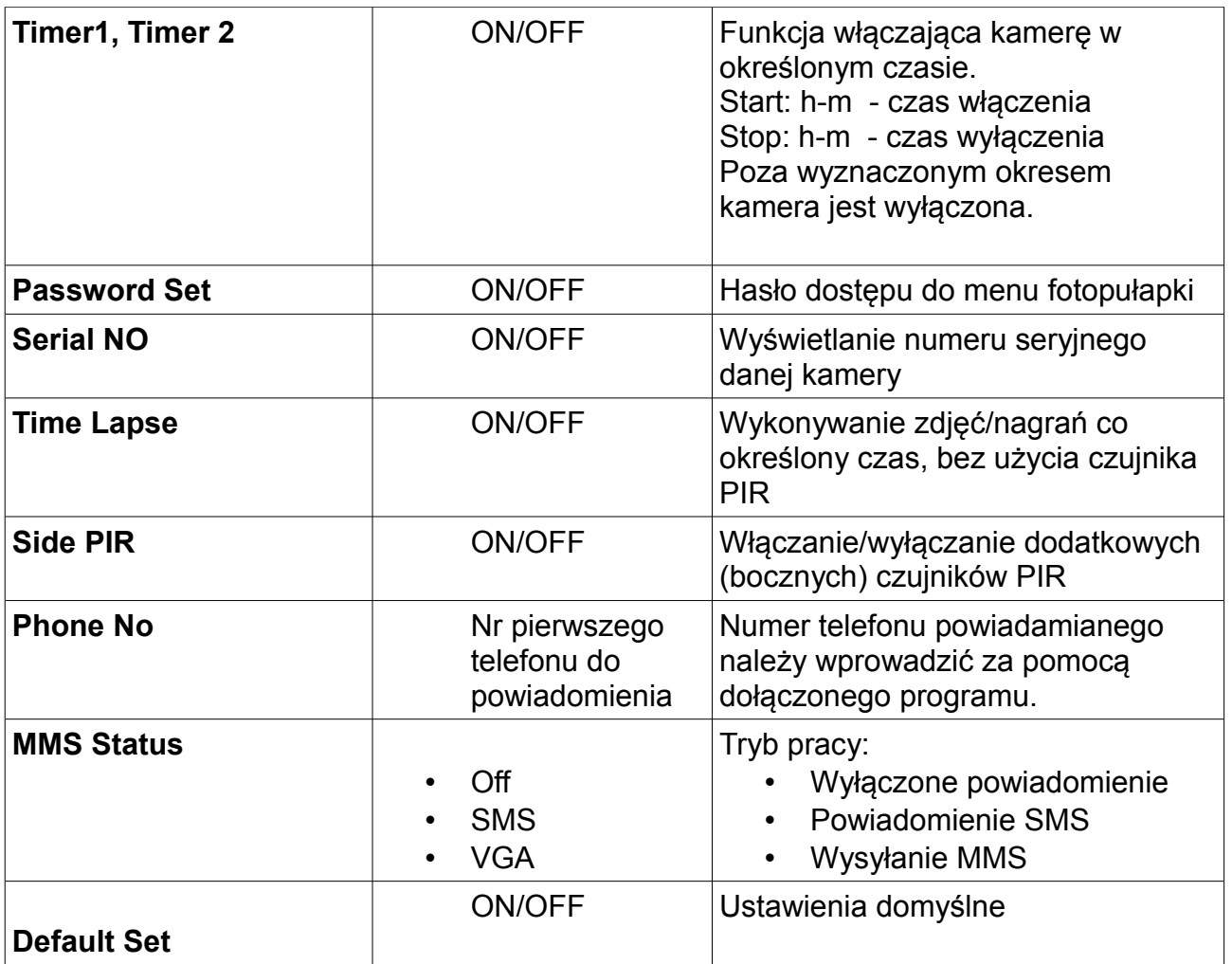

# **5. Montaż kamery**

Fotopułapkę po skonfigurowaniu można zamontować w docelowym miejscu. Zaleca się montaż w miejscach nienasłonecznionych, najlepiej kamerę ustawić w kierunku północnym. Przy ustalaniu miejsca monitorowanego należy zwrócić uwagę na przedmioty, które mogą fałszywie wyzwalać fotopułapkę (krzaki, wysokie trawy, ruchome elementy, nagrzane przedmioty).

Montując fotopułapkę na drzewie należy zwrócić uwagę na grubość pnia lub gałęzi, tak aby kamera nie poruszała się pod wpływem wiejącego wiatru. Fotopułapkę należy zamocować za pomocą dołączonych opasek.

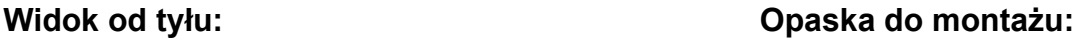

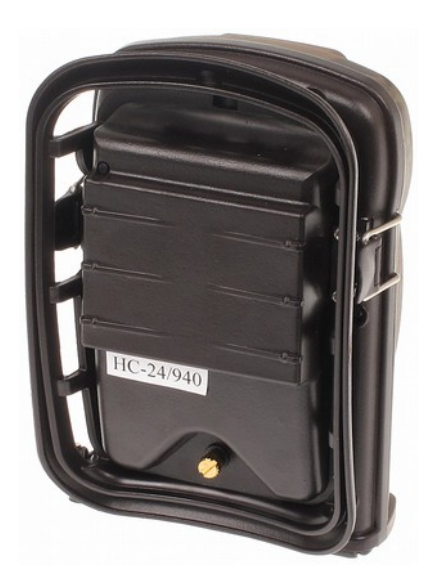

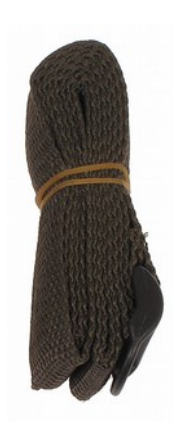

Zaleca się montowanie na wysokości ok 1,5...2m. Odległość monitorowana ze względu na moc oświetlacza powinna zawierać się w granicach 3-14 metrów.

# **6. Odtwarzanie i kopiowanie plików**

#### *6.1 Odtwarzanie plików na wyświetlaczu LCD*

- Włącz fotopułapkę, a następnie ustaw przełącznik w pozycję **TEST**,
- Wciśnij przycisk **OK/REPLAY** aby włączyć tryb odtwarzania plików,
- Użyj przycisków ▲▼ aby przełączać między kolejnymi plikami.
- Wciśnij **MENU** aby usunąć plik.

#### *6.2 Odtwarzanie plików na zewnętrznym monitorze*

- Podłącz monitor do fotopułapki za pomocą odpowiedniego kabla,
- Przesuń przełącznik z pozycji **OFF** do **TEST**,
- Wciśnij przycisk **OK** aby włączyć tryb odtwarzania plików,
- Użyj przycisków ▲▼ aby przełączać między kolejnymi plikami.

#### *6.3 Usuwanie plików, formatowanie karty SD*

- Podczas przeglądania plików wciśnij przycisk **MENU**
- Wybierz opcję:
	- Delete 1 usuń jeden plik,
	- Delete All usuń wszystkie pliki,

#### *6.4 Kopiowanie plików do komputera*

- Za pomocą kabla: podłącz fotopułapkę do portu USB komputera PC. Po automatycznym zainstalowaniu sterowników, fotopułapka będzie widoczna jako dysk.
- lub wyjmij kartę SD i włóż do czytnika kart SD.

# **7. Ustawienia MMS**

#### *7.1 Konfiguracja za pomocą programu*

#### **UWAGA:**

**W urządzeniu nie ma możliwości sprawdzenia poziomu sygnału sieci.** 

#### **Przed włożeniem karty SIM sprawdź stan oraz ważność konta za pomocą innego urządzenia.**

Ustawienia parametrów sieci GSM wprowadza się za pomocą dołączonego na płycie CD programu "setup.exe". W tym celu wykonaj poniższe czynności:

- (1) Wyłącz urządzenie (pozycja OFF),
- (2) Włóż kartę SD,
- (3) Podłącz urządzenie do komputera PC,
- (4) Uruchom program "setup.exe",
- (5) Wybierz model fotopułapki (**Ltl-5310MG**) i przejdź do konfiguracji: **MMS Setup**

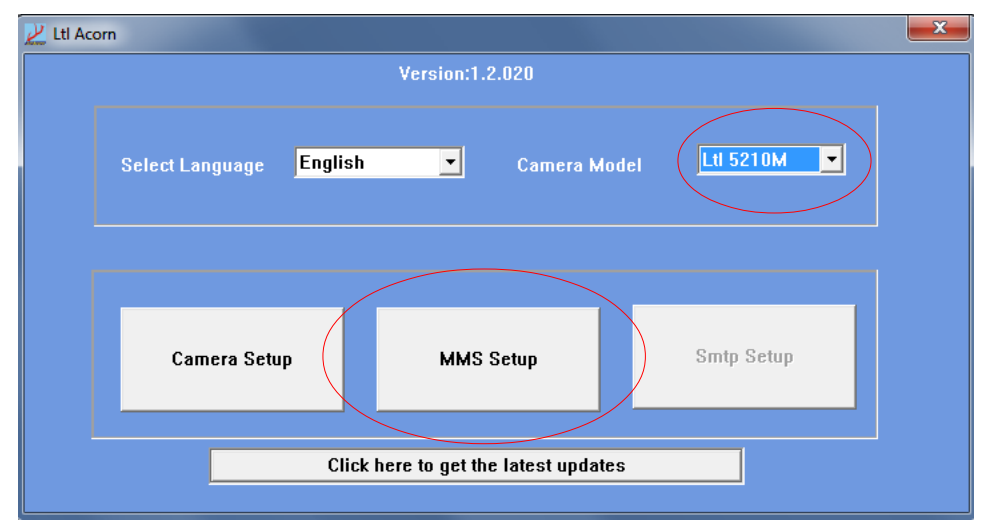

(6) Wprowadź odpowiednie dane:

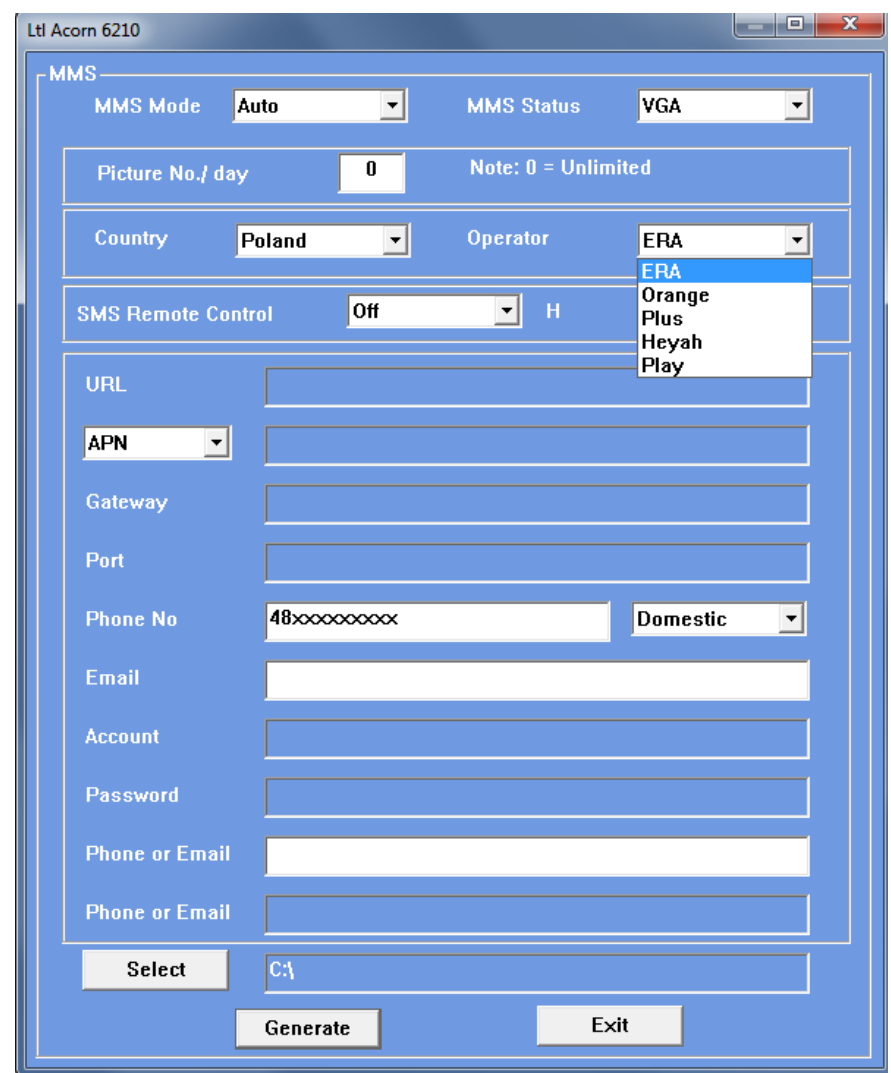

- MMS Mode auto,
- MMS Status VGA,
- Picture No./day  $-0$ ,
- Country Poland,
- Operator ERA (T-mobile) / Orange / Plus / Heyah / Play
- Phone No numer telefonu powiadamianego
- Email adres mejlowy do powiadomienia
- Phone or Email dodatkowy numer powiadamiany
- (7) Kliknij w pole **Select** i wybierz dysk podłączonej fotopułapki,
- (8) Kliknij w pole **Generate** aby wygenerować plik konfigurujący,

**WAŻNE: Odłącz kabel USB od fotopułapki, a następnie włącz fotopułapkę w tryb TEST aby ustawienia zostały zapisane. Urządzenie potwierdzi**  poprawność aktualizacji wyświetleniem napisów: "Updated successful...". **Następnie wyłącz i włącz urządzenie.**

#### *7.2 Parametry wybranych operatorów sieci GSM*

#### *PLAY:*

**Punkt dostępu:** mms **Adres proxy:** 10.10.25.5 **Port proxy:** 8080 **Adres serwera MMS:** http://10.10.28.164/mms/wapenc

#### *T-MOBILE:*

**Punkt dostępu:** mms **Adres proxy:** 213.158.194.226 **Port proxy:** 8080 **Adres serwera MMS:** http://mms/servlets/mms

#### *PLUS*

**Punkt dostępu:** MMS **Adres proxy:** 212.002.096.016 **Port proxy:** 8080 **Adres serwera MMS:** http://mms.plusgsm.pl:8002

#### *ORANGE*

**Punkt dostępu:** mms **Adres proxy:** 192.168.6.104 **Port proxy:** 9201 **Adres serwera MMS:** http://mms.orange.pl

# **8.Specyfikacja techniczna**

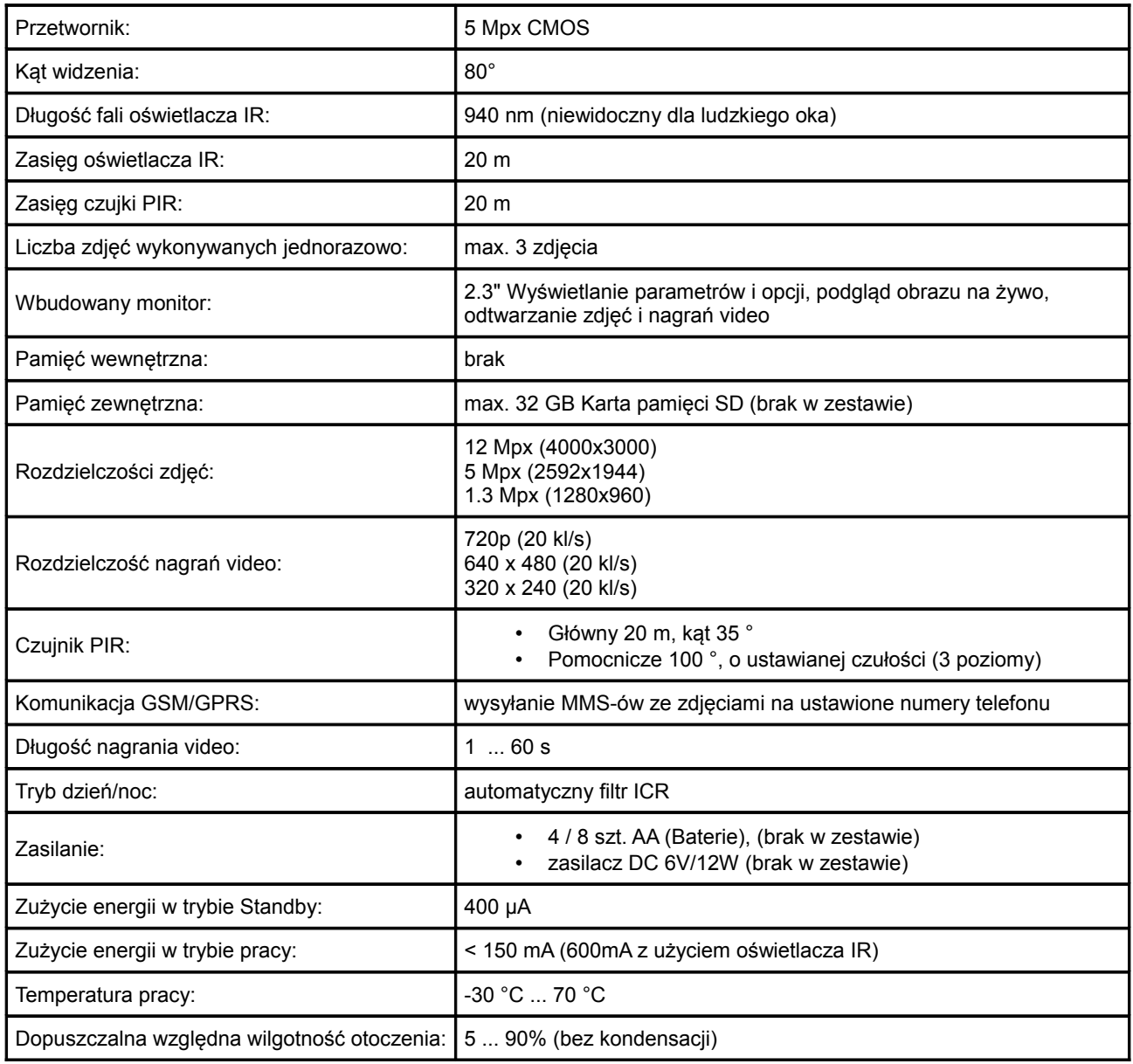